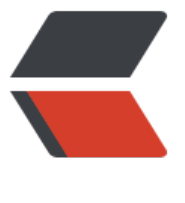

链滴

## Cent[OS\\_n](https://ld246.com)ote\_4

作者: zhuhonglin

- 原文链接:https://ld246.com/article/1494639962128
- 来源网站: [链滴](https://ld246.com/member/zhuhonglin)
- 许可协议:[署名-相同方式共享 4.0 国际 \(CC BY-SA 4.0\)](https://ld246.com/article/1494639962128)

```
<h2 id="系统启动">系统启动</h2>
<p>普通 pc 机系统启动的流程:</p>
\langleol><li><p>BIOS</p>
</li>
\langleli\rangle<p>MBR: Boot Code</p>
</li>
<\vert i \rangle<p>GRUB</p>
\langle/li\rangle<\vert i \rangle<p>加载内核</p>
</li>
<li><p>执行 init</p>
\langle/li\rangle<li><p>runlevel</p>
\langle/li\rangle</ol><h3 id="BIOS">BIOS</h3>
<p>Basic Input Output System,基本输入输出系统,称之为 BIOS。保存在电脑的主板上。</p>
<p>BIOS, 第一负责检查硬件, 第二查找可启动的设备 (如硬盘, U 盘等) </p>
<blockquote>
<p>可启动设备是指里面包含引导代码</p>
</blockquote>
<h3 id="MBR">MBR</h3>
<p>MBR 不属于任何系统,他其实是硬盘最开始的 512 个字节。</p>
<p>BIOS 启动其内含的引导代码。引导代码去加载 GRUB (一个更复杂的引导程序,因为 MBR 只
少量字节,只能作为一个跳板或者中转站)</p>
<blockquote>
<p>MBR 前 446 字节为引导代码,后面第 447 到 512 个字节用来让 BIOS 识别自己。</p>
</blockquote>
<h3 id="GRUB">GRUB</h3>
<p>Linux 的主流引导程序。使用范围很广。</p>
<p>GRUB 相关文件保存在 centos 的/boot/grub 目录中</p>
<p>转到这个目录下</p>
<p>会出现几个主要的文件, 如 stage1, stage2, grub.conf(启动配置)</p>
<h3 id="内核">内核</h3>
<p>之后加载内核。</p>
<p>内核保存在/boot/vmlinuz 字样的文件里。一同加载的还有一个驱动打包文件, 同一目录下 initr
mf 字样的文件。</p>
<blockquote>
<p>Linux 的内核是精简的内核, 所以一些驱动都放在另一个文件里, 在需要的时候再动态加载, 从
不影响速度。</p>
</blockquote>
\langleh3 id="init">init\langle/h3>
<p>init 是操作系统上的第一个进程(pid 是 1),内核去运行他。并且一直存在这个进程,直到系
关闭。</p>
<p>init 进程:初始化系统,挂载系统文件,根据级别去启动服务</p>
<p>这里的级别就是下面的 runlevel,他决定系统以什么级别运行,/etc/inittab 可以修改默认运行
别</p>
```
<p>/etc/init 下也有很多初始配置文件</p> <h3 id="runlevel">runlevel</h3> <p>Linux 的运行级别。总共分为 7 个级别。</p> <p>一般常用</p> <p>级别 0:关机</p> <p>级别 3:不使用图形界面</p> <p>级别 5: 使用图形界面</p> <p>级别 6: restart</p> <h2 id="防止物理修改root密码">防止物理修改 root 密码</h2> <p>之前说到系统启动的流程,实际上是可以在这个流程里,通过物理接触主机的方式,直接修改 ro t 密码,并且你不需要输入原来的密码。</p> <p>步骤如下:</p>  $\langle$ ol $>$  $<$ li $>$ <p>在启动时,使用上下键,使得系统停在 grub 的引导界面</p> </li>  $\langle$ li $\rangle$ <p>使用 e 修改引导配置。</p>  $\langle$ /li $\rangle$  $\langle$ li $\rangle$ <p>在引导内核的一行最后加入数字 1 (效果就是 grub 告诉内核, 你按照级别 1 去启动系统, 级别 1 是一个单用户模式,自动进入 root)</p> </li>  $<$ li $>$ <p>进入系统后直接使用 passwd 直接修改密码就行</p> </li>  $<$ /ol $>$ <p>从这里可以看出,只要有人接近你的主机,就可以用物理的方式修改你的 root 密码,从而获得 r ot 权限。因此需要一个特殊的 <strong>grub 密码</strong>。</p> <p>grub 密码是指, 对之前的步骤 2 进行了修改, 如果要进入修改引导配置, 需要先输入 grub 密 ,许可后才可以修改。</p> <h3 id="配置grup密码">配置 grup 密码</h3> <p>在 grub.conf 文件中,加入一行:</p>  $\langle$ ul $\rangle$ <li>password --md5 <span class="language-math">l</span>aodf.......</li>  $\langle$ /ul $\rangle$ <p>这个密码还是用 md5 方式加密的,更安全一点,最后那串东西是 md5 加密后的密码,当然也 以直接明文,password 后跟上密码。</p> <blockquote> <p>Linux 自带的 grub-md5-crypt 命令可以帮助生成 md5</p> </blockquote> <h2 id="总结">总结</h2> <p>其实在 grub 密码配置这一段,已经涉及到了信息的保护,信息安全的保护很复杂,没有一个完 的保护方案。</p> <p>技术只能作为保护的一面,关键突破还在于人。即使是 grub 加密,仍然可以通过把硬盘偷走, 载到别的 Linux 系统下进行修改从而获得信息这种物理的手法。</p> <blockquote> <p>大部分人都觉得自己的家是安全的,直到有一天忽然发现自己被锁在了门外,我们的看法才会在 那间改变,才明白原来安全漏洞是那么明显</p> </blockquote> <blockquote> <p>--《社会工程-安全体系中的人性漏洞》</p> </blockquote>